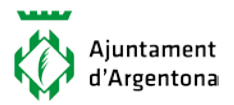

La icona marcada en la imatge permet activar o desactivar el menú desplegable genèric.

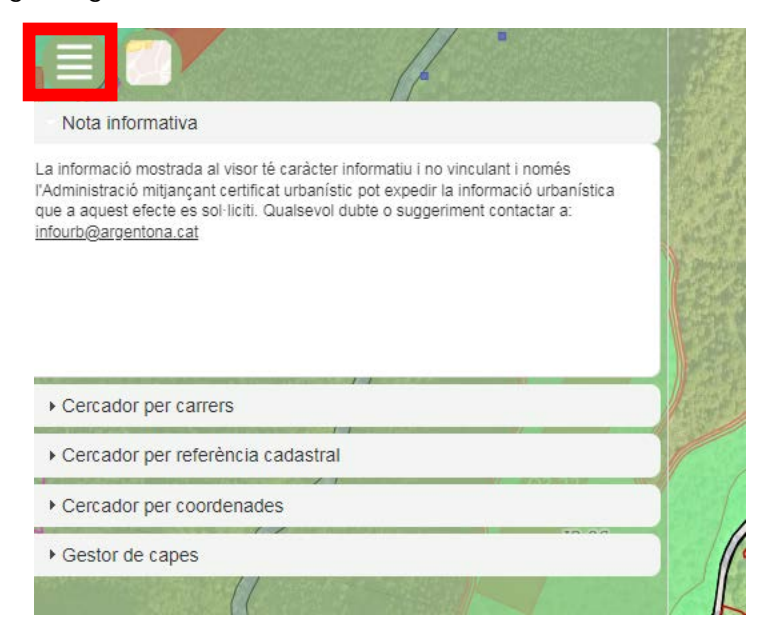

El menú desplegable genèric conté la següent informació:

 **Nota informativa.** Especifica que la consulta i la informació que es mostra té caràcter informatiu i no vinculant per l'administració, a banda facilita l'adreça de correu electrònic de contacte.

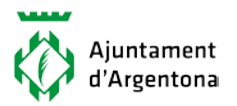

 **Cercador per carrers.** Cerca una ubicació concreta mitjançant el nom i el número de carrer.

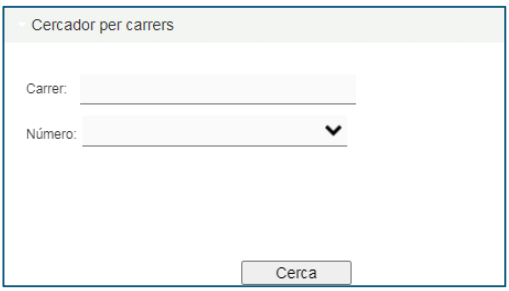

 **Cercador per referencia cadastral urbana.** Cerca una ubicació urbana amb la referencia cadastral.

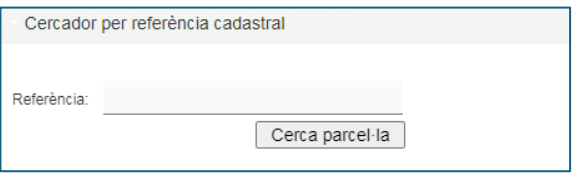

 **Cercador per coordenades.** Cerca una ubicació concreta mitjançant un sistema de projecció i coordenades.

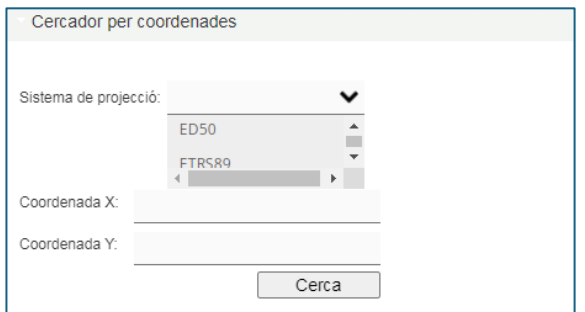

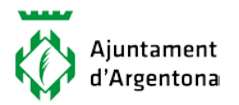

 **Gestor de capes:** Eina que permet activar i desactivar les capes

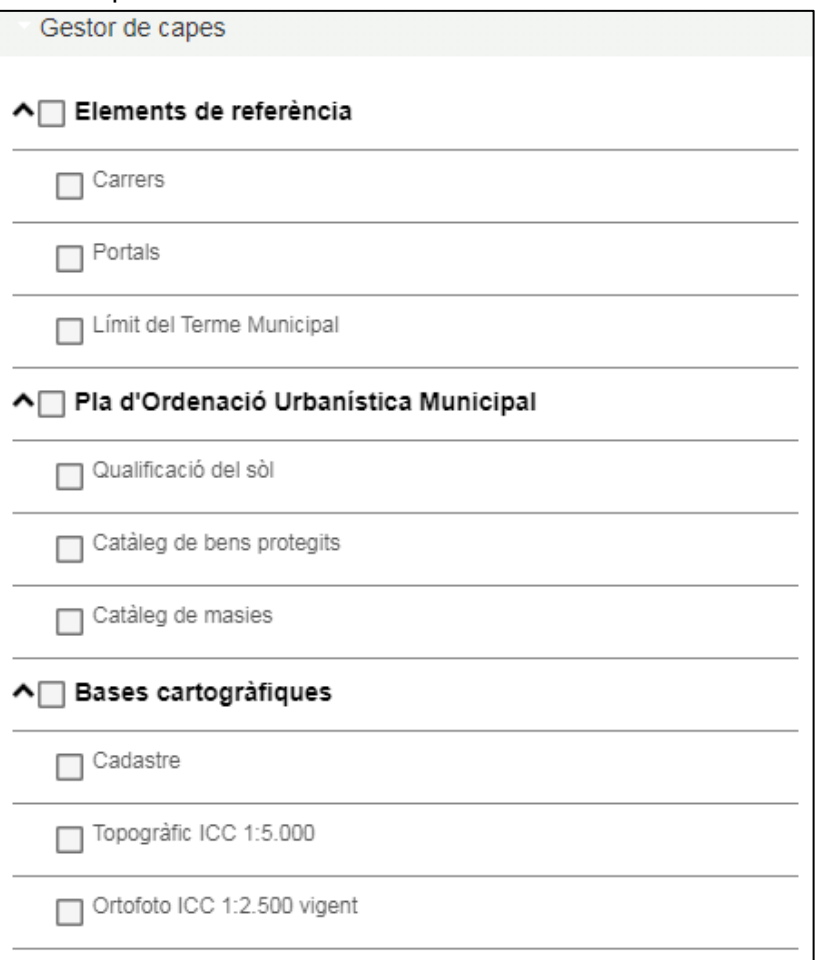

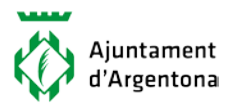

La icona marcada en la imatge permet escollir la base gràfica.

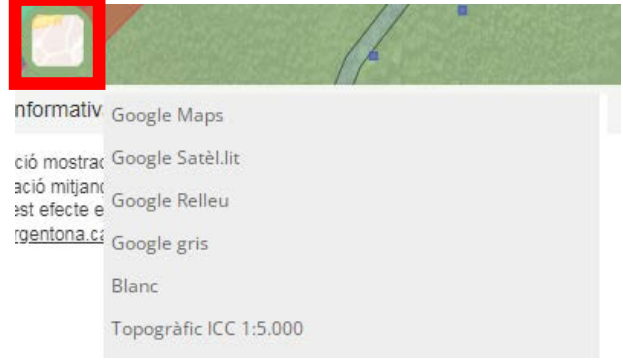

La icona d'informació activa el desplegable amb la informació urbanística de la ubicació seleccionada, la qual es pot descarregar en format PDF clicant sobre el "link".

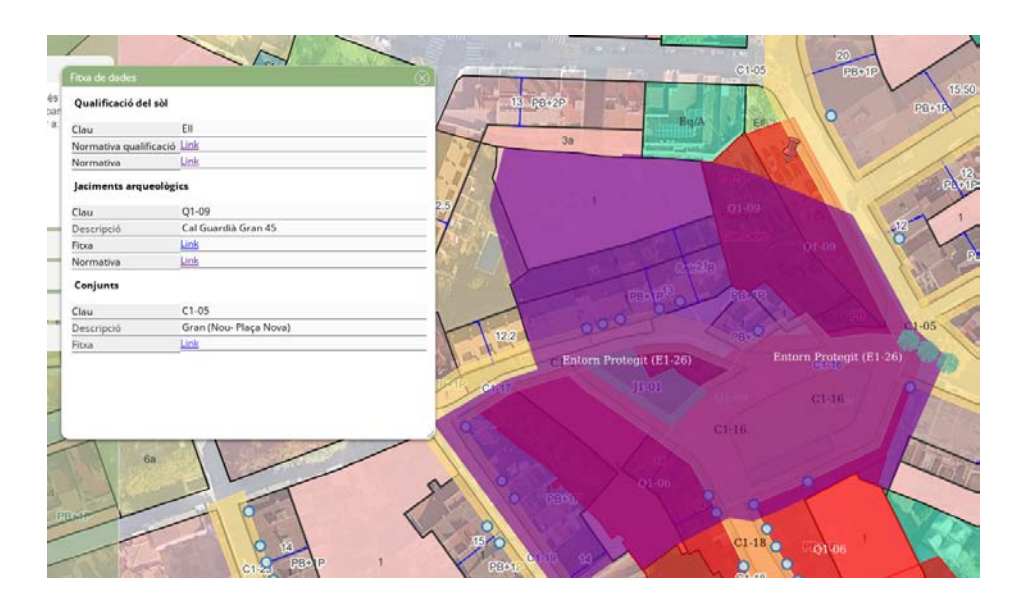

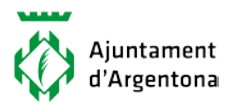

La capa de cadastre permet enllaçar amb la referència cadastral de la ubicació seleccionada.

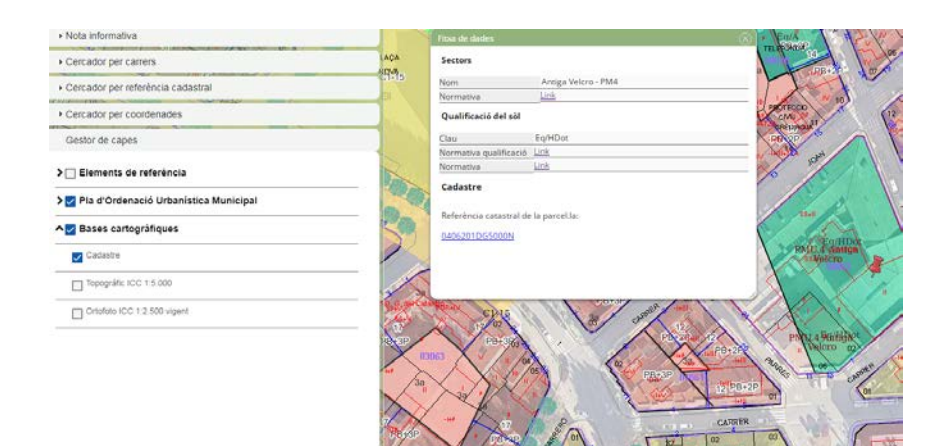

La icona "impressora" permet extreure en format PDF les capes activades.

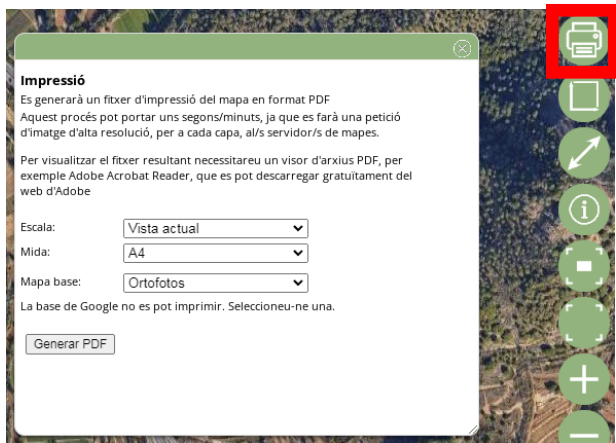

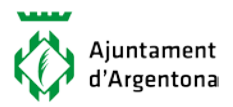

La icona marcada permet calcular àrees.

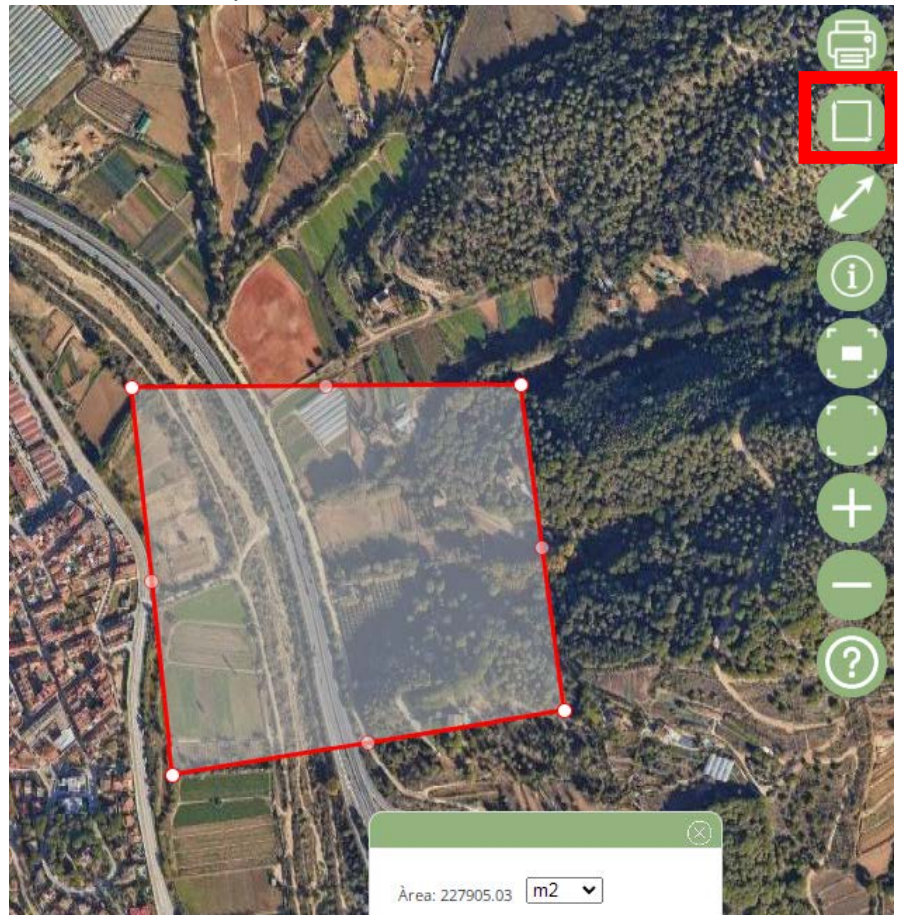

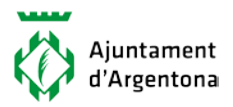

La icona marcada permet mesurar distàncies.

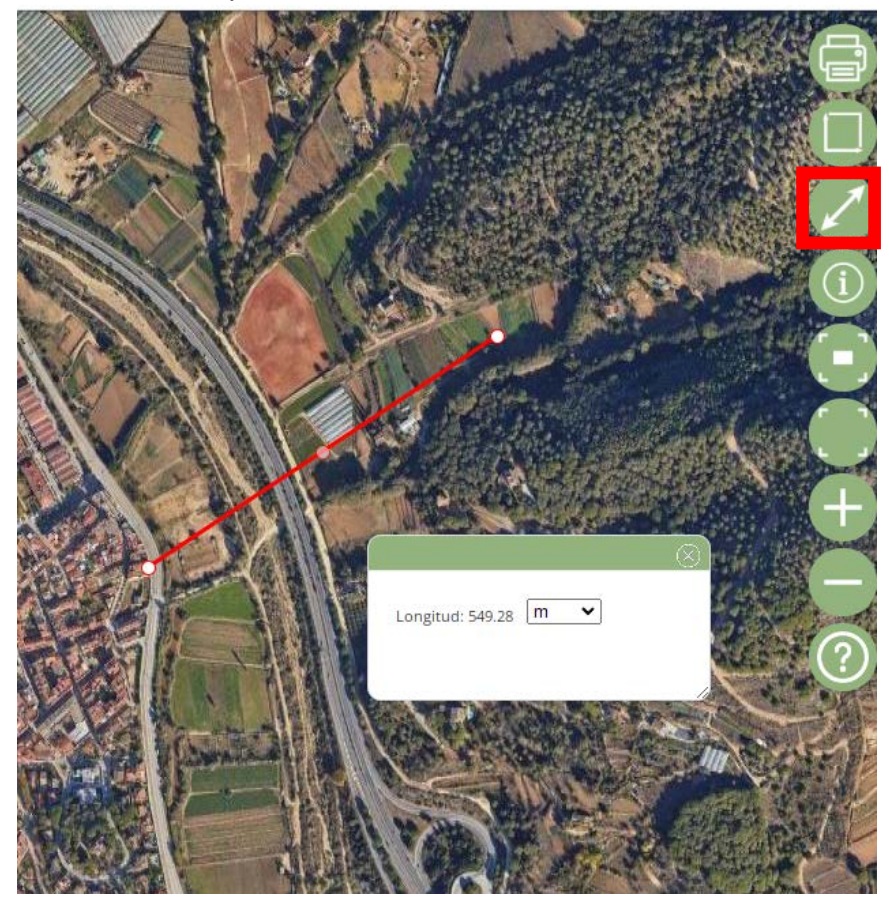

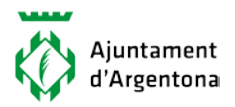

Les icones marcades permeten fer "zoom" en diferents modes.

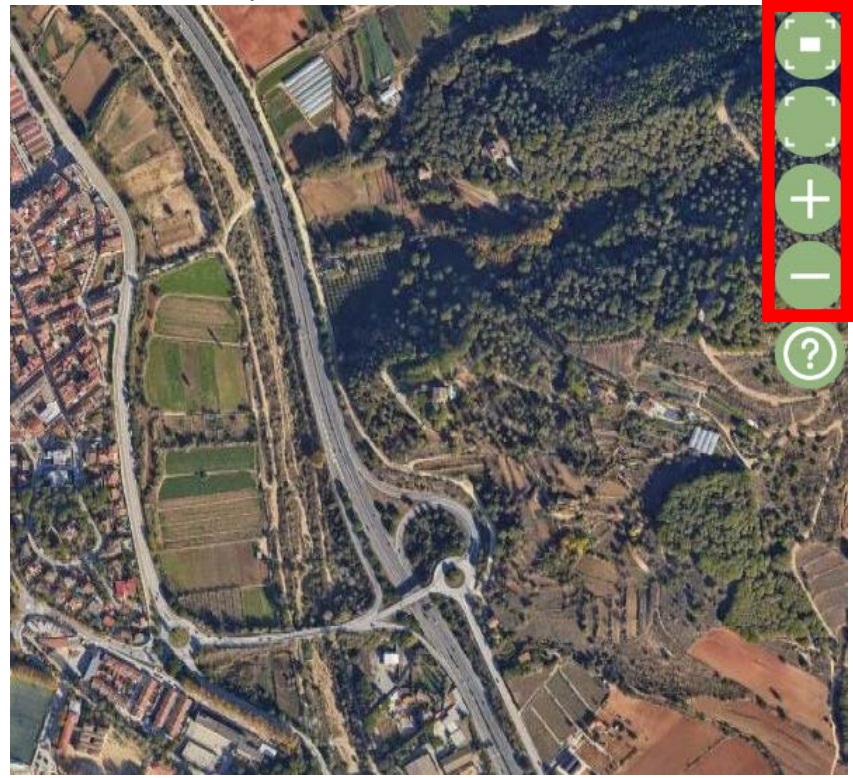